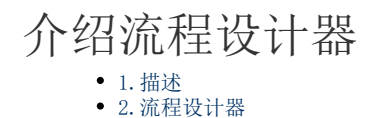

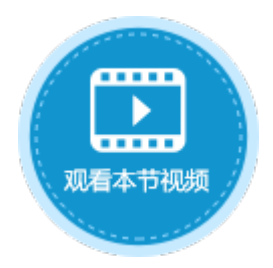

<span id="page-0-0"></span>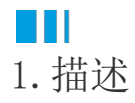

介绍活字格中的流程设计器以及流程设计器中的常用操作。

## <span id="page-0-1"></span>**TH** 2.流程设计器

操作界面由左边的工具箱、中间的设计区、右边的属性设置面板等部分构成,如下图所示。

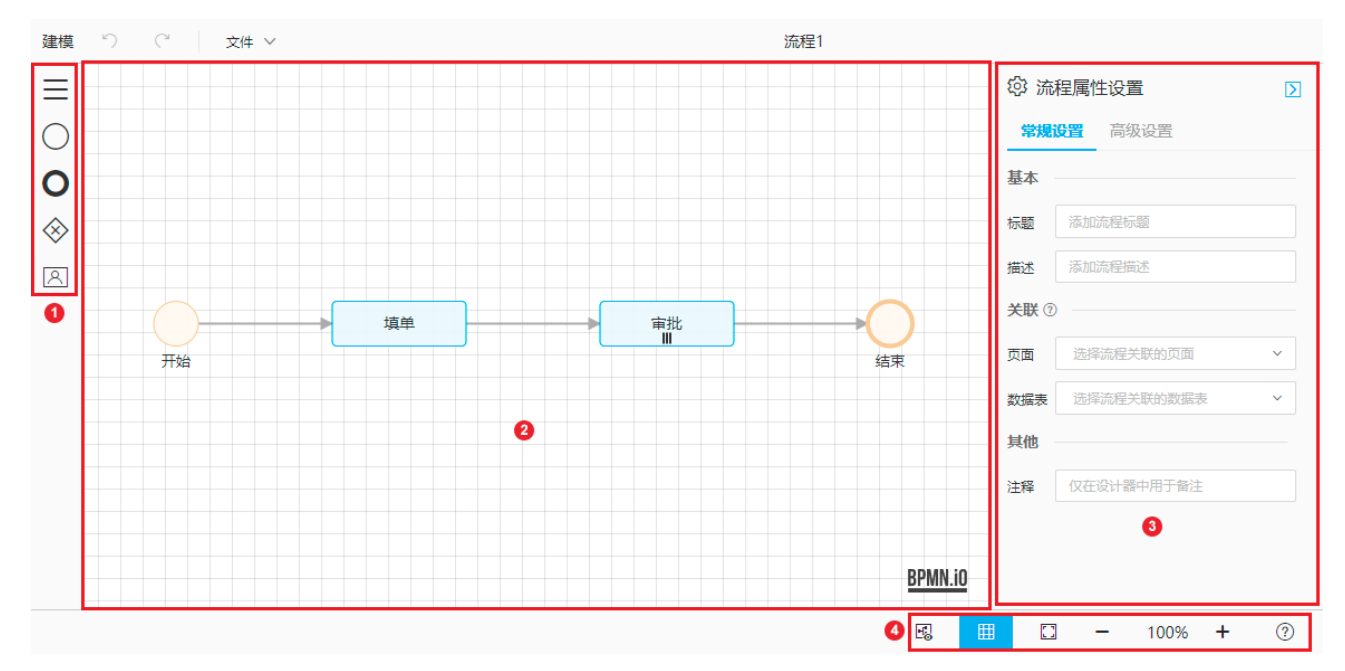

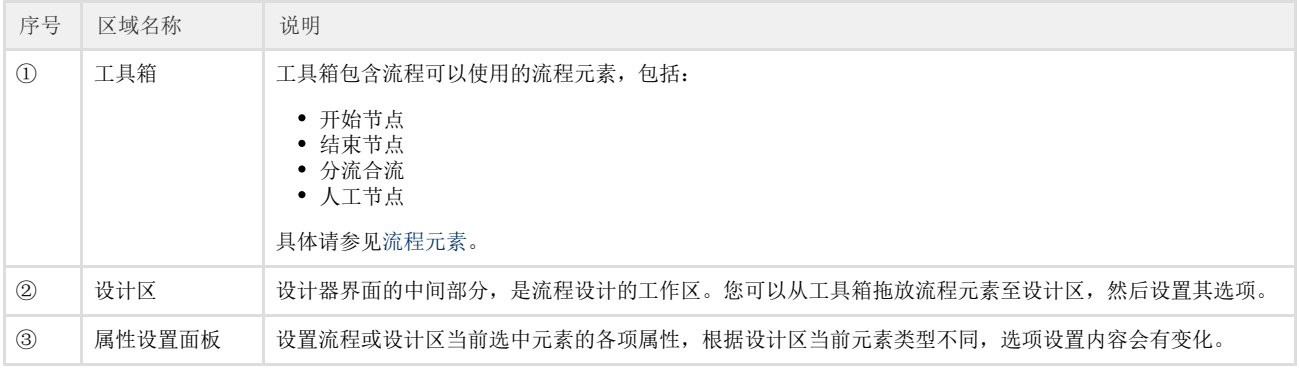

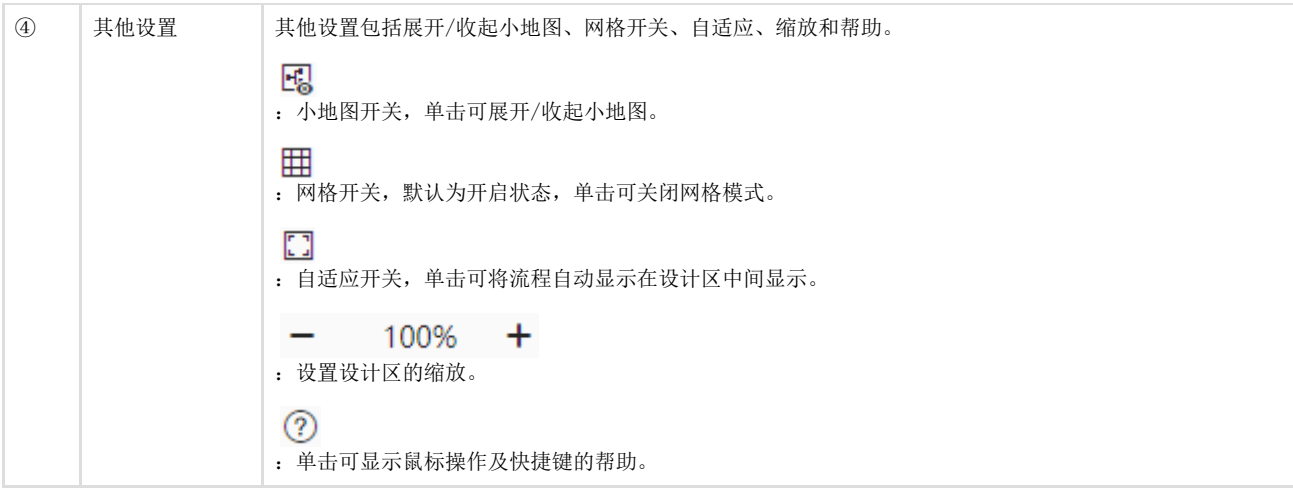